# Creating a supportive learning environment on Blackboard

Last Modified on 17/01/2025 11:22 am HKT

### Instroduction

- Teachers often wonder how they can create a supportive learning environment on Blackboard.
- This article will introduce features in Blackboard which you can use to create a supportive e-learning environment and engage students starting from the very beginning of the term.

## Course Entry Point

The welcome page introduces the course, the teacher, and TA. Students can grasp the basic information at a glance once logged in the course.

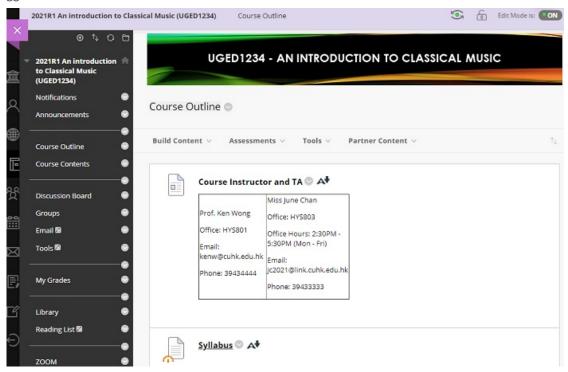

#### For more:

- Blackboard Help: Create Content (https://help.blackboard.com/Learn/Instructor/Original/Course\_Content/Create\_Content) (Types of Course Content
  - $(https://help.blackboard.com/Learn/Instructor/Original/Course\_Content/Create\_Content/Create\_Course\_Materials/Types\_of\_Course\_Content)) \\$
- Blackboard Help: Design your course entry point
  - $(https://help.blackboard.com/Learn/Instructor/Original/Courses/Course\_Customization/Course\_Style\_Options) \\$

#### **Discussion Board**

You could set up space for students to introduce themselves and know each other. You could then have a better understanding of your students (e.g. their background knowledge, the reason why they take the course, etc.)

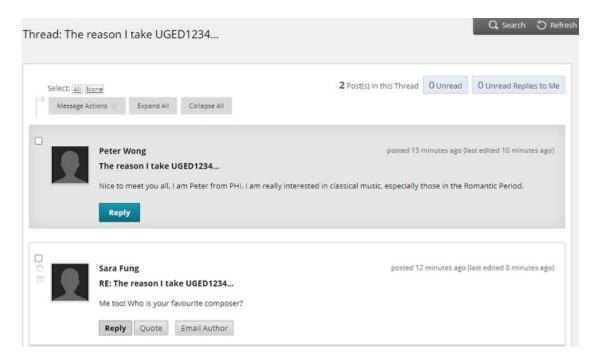

#### For more:

• Blackboard Help: Create Forums

(https://help.blackboard.com/Learn/Instructor/Original/Interact/Discussions/Create\_Discussions/Create\_Forums) & Threads

(https://help.blackboard.com/Learn/Instructor/Original/Interact/Discussions/Create\_Discussions/Create\_Threads)

#### **Announcements**

You could welcome your students and let them know that it is time to take part in the online activities (e.g. the self-introduction forum, go through the video and documents before class) using Announcement. You can also send a copy of the announcement as an email to all course members.

Some teachers set the Announcement page as the Course Entry Point.

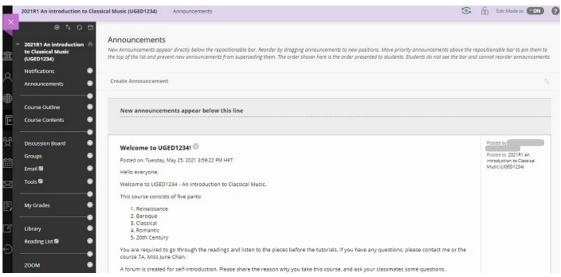

#### For more:

- Blackboard Help: Announcements (https://help.blackboard.com/Learn/Instructor/Original/Interact/Announcements)
- Blackboard Help: Design your course entry point

## Groups

You would like to set up groups for students to discuss and collaborate with their groupmates.

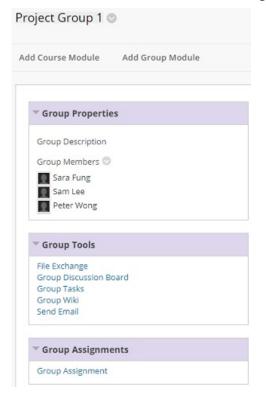

For more: Blackboard Help: Create Groups

 $(https://help.blackboard.com/Learn/Instructor/Original/Interact/Course\_Groups/Create\_Groups)\\$ 

# Web conferencing

You would also like to schedule real-time web conferencing sessions for Q&A or discussions with students.

The following tools are available at CUHK:

- Zoom (https://www.itsc.cuhk.edu.hk/all-it/teaching-learning-and-research/zoom/)
- Microsoft Teams (https://www.itsc.cuhk.edu.hk/all-it/email-messaging-and-collaboration/microsoft-teams/)
- Blackboard Collaborate (https://help.blackboard.com/Collaborate/Ultra/Moderator)